# **Stone Mountain** Phoenix **Speaker Microphone User's Guide**

### **Connecting the Speaker Microphone (SM):**

- 1. Turn off the Sonim device.
- 2. Gently wipe the contacts on the radio accessory connector with a clean, dry, soft cloth.
- 3. Carefully align and attach the SM's connector to the portable Sonim accessory connector. Misalignment and/or rough handling during attachment may cause damage to the connector pogo pin contacts, resulting in SM malfunction.
- 4. Tighten the mounting screw on the SM's connector to secure it to the Sonim device. Be careful not to over tighten.

## **Operating the Speaker Microphone**

# **Transmitting Audio (Tx)**

To transmit audio, depress the large PTT button and speak into the microphone opening near the top left side of the SM. Release the PTT button when finished transmitting.

## **Receiving Audio (Rx)**

Incoming audio will automatically be received via the SM speaker.

# **RampClikTM:Receive Audio Volume Control**

Receive audio volume is adjusted using the button directly below the PTT. Press the button and hold to increase volume. Tone will sound with each step increase in volume. Press and immediately release for each step decrease in volume. The change in volume is about 12 dB between the highest and lowest volume.

## **Emergency/Man Down Alert**

Depending upon your Sonim device features and programming, you may declare an emergency/man down condition by depressing the red button on the top of the SM (if applicable). Stone Mountain suggests the User consult their device technician about this feature before using the SM. **If the button on the top of the SM is black, this optional feature is not active.**

### **Audio Accessory Interface**

**3.5mm accessory jack:** These interfaces support remote receive audio accessories, e.g. surveillance kits, etc. The speaker in the SM is disabled when a receive audio accessory is connected to the audio accessory jack.

### **Optional Channel Select**

For models equipped with the Channel Select option, you may pre-assign contacts for 10 discreet channels according to the protocol of the PoC app being used. See PoC user instructions to deploy the Channel Select feature as appropriate for your requirements.

### **General care**

- Do not use solvents, abrasives or other cleaning solutions to clean your Speaker Microphone.
- Clean with mild soap and tap water.
- Do not insert objects into the speaker chamber or the microphone port, as this will adversely impact the audio quality and may result in subsequent water leakage. Such action will void the warranty.

### *Innovation... Quality... Passion*

Designed, assembled and tested in the USA, at Stone Mountain we strive to provide our customers with innovative products of the highest quality, reliability and value. We welcome and appreciate your input - Feel free to contact us.

Audio accessory interface Volume control PTT Emergency button Channel Selector Knob

> Note: Some buttons/features may be absent or not active depending upon the SM option configuration ordered.

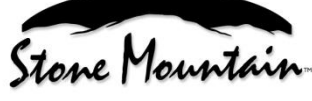